# Contents

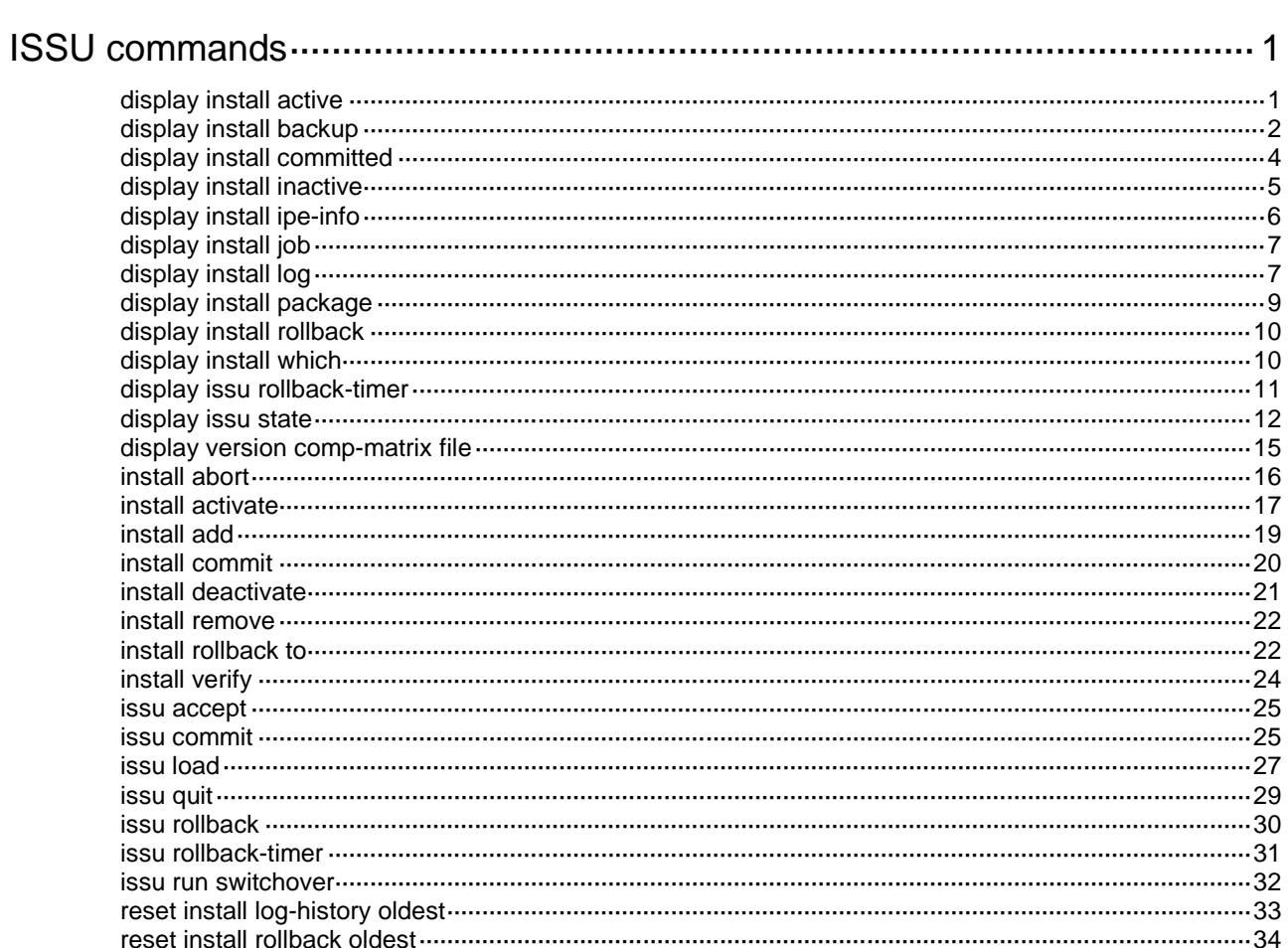

# <span id="page-1-0"></span>**ISSU commands**

# <span id="page-1-1"></span>display install active

Use **display install active** to display active software images.

#### **Syntax**

**display install active** [ **slot** *slot-number* ] [ **verbose** ]

#### **Views**

Any view

#### **Predefined user roles**

network-admin

network-operator

#### **Parameters**

**slot** *slot-number*: Specifies an IRF member device by its member ID. If you do not specify a member device, this command displays information for all IRF members.

**verbose**: Displays detailed information. If you do not specify this keyword, the command displays only image names.

### **Examples**

# Display active software images.

<Sysname> display install active Active packages on slot 1: flash:/boot.bin

 flash:/system.bin flash:/feature1.bin

#### # Display detailed information about active software images.

```
<Sysname> display install active verbose
Active packages on slot 1:
flash:/boot.bin
 [Package]
Vendor: H3C
 Product: S6520X
 Service name: boot
 Platform version: 7.1.070
 Product version: Test 0001015
 Supported board: mpu
 [Component]
Component: boot
 Description: boot package
```
flash:/system.bin [Package] Vendor: H3C Product: S6520X

Service name: system Platform version: 7.1.070 Product version: Test 0001015 Supported board: mpu [Component] Component: system Description: system package

flash:/feature1.bin [Package] Vendor: H3C Product: S6520X Service name: test Platform version: 7.1.070 Product version: Test 0001015 Supported board: mpu [Component] Component: test Description: test package

# <span id="page-2-1"></span>**Table 1 Command output**

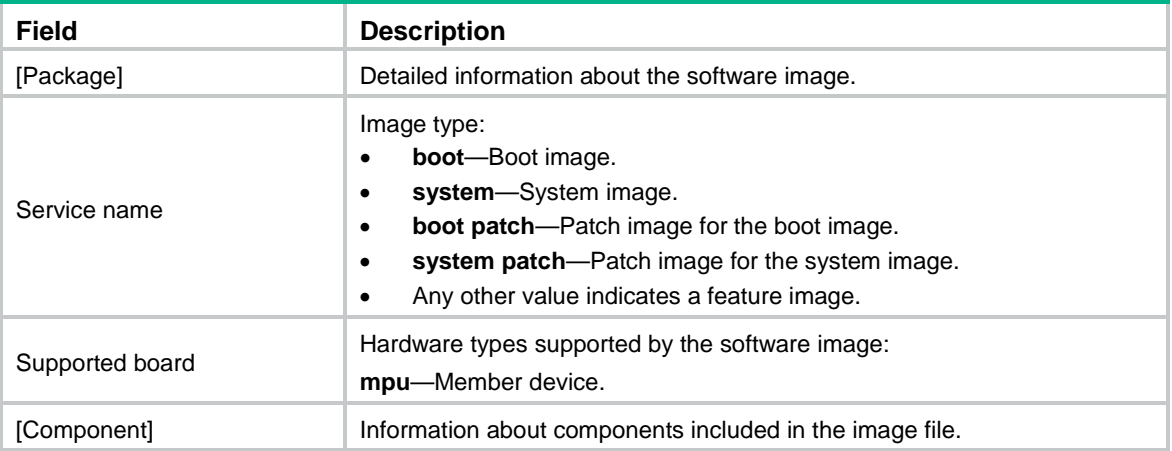

# **Related commands**

**install active**

# <span id="page-2-0"></span>display install backup

Use **display install backup** to display backup startup software images.

# **Syntax**

**display install backup** [ **slot** *slot-number* ] [ **verbose** ]

# **Views**

Any view

# **Predefined user roles**

network-admin

network-operator

#### **Parameters**

**slot** *slot-number*: Specifies an IRF member device by its member ID. If you do not specify a member device, this command displays information for all IRF members.

**verbose**: Displays detailed information. If you do not specify this keyword, the command displays only image names.

# **Usage guidelines**

Backup startup images are used only when the main boot or system image is missing or corrupt. For more information, see *Fundamentals Configuration Guide*.

To modify the backup startup image list, use the **boot-loader file** command.

#### **Examples**

# Display the backup startup software images.

```
<Sysname> display install backup
Backup startup software images on slot 1:
  flash:/boot.bin
```
<Sysname> display install backup verbose

flash:/system.bin

#### # Display detailed information about backup startup software images.

```
Backup startup software images on slot 1:
flash:/boot.bin
[Package]
Vendor: H3C
 Product: S6520X
 Service name: boot
 Platform version: 7.1.070
 Product version: Test 0001015
 Supported board: mpu
 [Component]
 Component: boot
 Description: boot package
 flash:/system.bin
 [Package]
 Vendor: H3C
 Product: S6520X
 Service name: system
```

```
Platform version: 7.1.070
Product version: Test 0001015
Supported board: mpu
[Component]
```
Component: system

Description: system package

For information about the command output, see [Table 1.](#page-2-1)

## **Related commands**

**boot-loader file**

**display install committed**

# <span id="page-4-0"></span>display install committed

Use **display install committed** to display main startup software images.

# **Syntax**

**display install committed** [ **slot** *slot-number* ] [ **verbose** ]

#### **Views**

Any view

#### **Predefined user roles**

network-admin

network-operator

#### **Parameters**

**slot** *slot-number*: Specifies an IRF member device by its member ID. If you do not specify a member device, this command displays information for all member devices.

**verbose**: Displays detailed information. If you do not specify this keyword, the command displays only image names.

#### **Usage guidelines**

Some **install** commands modify the current software image list but do not modify the main startup image list. For the software image changes to take effect after a reboot, you must execute the **install commit** command to update the main startup image list with the image changes. You can use the **display install committed** command to verify the operation results.

Both the **install commit** and **boot-loader file** commands modify the main startup software image list.

#### **Examples**

# Display the main startup software images.

```
<Sysname> display install committed
Committed packages on slot 1:
flash:/boot.bin
flash:/system.bin
 flash:/feature1.bin
```
# Display detailed information about main startup software images.

```
<Sysname> display install committed verbose
Committed packages on slot 1:
 flash:/boot.bin
 [Package]
 Vendor: H3C
 Product: S6520X
 Service name: boot
 Platform version: 7.1.070
 Product version: Test 0001015
 Supported board: mpu
 [Component]
 Component: boot
 Description: boot package
```
flash:/system.bin [Package] Vendor: H3C Product: S6520X Service name: system Platform version: 7.1.070 Product version: Test 0001015 Supported board: mpu [Component] Component: system Description: system package

flash:/feature1.bin [Package] Vendor: H3C Product: S6520X Service name: feature1 Platform version: 7.1.070 Product version: Test 0001015 Supported board: mpu [Component] Component: feature1 Description: feature1 package

For information about the command output, see [Table 1.](#page-2-1)

# **Related commands**

**boot-loader file display install backup install commit**

# <span id="page-5-0"></span>display install inactive

Use **display install inactive** to display inactive software images in the root directories of file systems.

#### **Syntax**

**display install inactive** [ **slot** *slot-number* ] [ **verbose** ]

# **Views**

Any view

# **Predefined user roles**

network-admin

network-operator

# **Parameters**

**slot** *slot-number*: Specifies an IRF member device by its member ID. If you do not specify a member device, this command displays information for all member devices.

**verbose**: Displays detailed information. If you do not specify this keyword, the command displays only image names.

### **Examples**

# Display brief information about inactive software images in the root directories of the file systems.

<Sysname> display install inactive Inactive packages on slot 1: flash:/feature1.bin

# Display detailed information about inactive software images in the root directories of the file systems.

<Sysname> display install inactive verbose Inactive packages on slot 1: flash:/feature1.bin [Package] Vendor: H3C Product: S6520X Service name: feature1 Platform version: 7.1.070 Product version: Test 0001015 Supported board: mpu [Component] Component: feature1 Description: feature1 package

For information about the command output, see [Table 1.](#page-2-1)

#### **Related commands**

**install deactivate**

# <span id="page-6-0"></span>display install ipe-info

Use **display install ipe-info** to display the software images included in an .ipe file.

### **Syntax**

**display install ipe-info** *ipe-filename*

#### **Views**

Any view

#### **Predefined user roles**

network-admin

network-operator

#### **Parameters**

*ipe-filename*: Specifies an .ipe file in the *filesystemname***/***filename***.ipe** format. The file must be stored in the root directory of a file system on the device. The value string excluding the file system location section (if any) can have a maximum of 63 characters. For more information about specifying a file, see file system management in *Fundamentals Configuration Guide.*

#### **Examples**

# Display information about .ipe file **flash:/test.ipe**.

```
<Sysname> display install ipe-info flash:/test.ipe
Verifying the file flash:/test.ipe on slot 1.................Done.
H3C S6520X-54HC-EI images in IPE:
  boot.bin
```
system.bin

#### **Related commands**

**display install package**

# <span id="page-7-0"></span>display install job

Use **display install job** to display ongoing ISSU activate, deactivate, and rollback operations.

# **Syntax**

**display install job**

# **Views**

Any view

# **Predefined user roles**

network-admin

network-operator

#### **Examples**

# Display ongoing ISSU activate, deactivate, and rollback operations.

```
<Sysname> display install job
JobID:5
  Action:install activate flash:/feature1.bin on slot 1
```
The output shows that the device is executing the **install activate flash:/feature1.bin slot 1** command.

# <span id="page-7-1"></span>display install log

Use **display install log** to display ISSU log information.

# **Syntax**

**display install log** [ *log-id* ] [ **verbose** ]

# **Views**

Any view

#### **Predefined user roles**

network-admin

network-operator

#### **Parameters**

*log-id*: Specifies a log entry by its ID. If you do not specify this argument, the command displays all ISSU log entries.

**verbose**: Displays detailed ISSU log information. If you do not specify this keyword, the command displays brief ISSU log information.

# **Usage guidelines**

The device creates one log entry for each ISSU operation to track the ISSU process and operation result.

The ISSU log can contain a maximum of 50 entries. The latest entry overwrites the oldest entry if the log is full.

A device reboot clears all ISSU log entries.

#### **Examples**

#### # Display all ISSU log entries.

```
<Sysname> display install log
Install job 1 started by user root at 04/28/2001 08:39:29.
Job 1 completed successfully at 04/28/2001 08:39:30.
Install job 1 started by user root at 04/28/2001 08:39:29.
     Install activate flash:/feature1.bin on slot 1
Job 1 completed successfully at 04/28/2001 08:39:30.
Install job 1 started by user root at 04/28/2001 08:39:29.
Job 1 completed successfully at 04/28/2001 08:39:30.
-----------------------------------------------------------
Install job 2 started by user root at 04/28/2001 08:40:29.
Job 2 completed successfully at 04/28/2001 08:40:30.
Install job 2 started by user root at 04/28/2001 08:40:29.
     Install activate flash:/route.bin on slot 1
Job 2 completed successfully at 04/28/2001 08:40:30.
Install job 2 started by user root at 04/28/2001 08:40:29.
Job 2 completed successfully at 04/28/2001 08:40:30.
# Displays detailed information about ISSU log entry 1.
<Sysname> display install log 1 verbose
Install job 1 started by user root at 04/28/2001 08:39:29.
Job 1 completed successfully at 04/28/2001 08:39:30.
Install job 1 started by user root at 04/28/2001 08:39:29.
     Install activate flash:/feature1.bin on slot 1
Job 1 completed successfully at 04/28/2001 08:39:30.
Install job 1 started by user root at 04/28/2001 08:39:29.
Job 1 completed successfully at 04/28/2001 08:39:30.
Detail of activating packages on slot 1.
     Get upgrade policy successfully.
Detail of activating packages on slot 1.
     Uncompress package to system successfully.
```
Remove files from system successfully.

#### **Table 2 Command output**

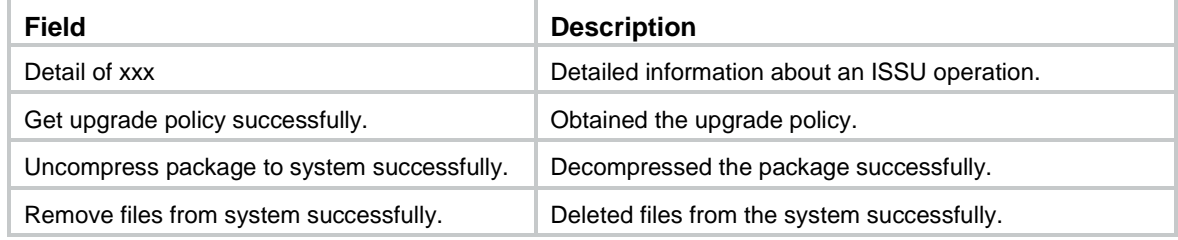

#### **Related commands**

**reset install log-history oldest**

# <span id="page-9-0"></span>display install package

Use **display install package** to display software image file information.

# **Syntax**

**display install package** { *filename* | **all** } [ **verbose** ]

### **Views**

Any view

#### **Predefined user roles**

network-admin

network-operator

#### **Parameters**

*filename*: Specifies a .bin file in the *filesystemname***/***filename***.bin** format. The file must be stored in the root directory of a file system on the device. The value string excluding the file system location section (if any) can have a maximum of 63 characters. For more information about specifying a file, see file system management in *Fundamentals Configuration Guide.*

**all**: Specifies all software image files in the root directories of the master's file systems.

**verbose**: Displays detailed information. If you do not specify this keyword, the command displays only basic software image information.

#### **Examples**

#### # Display information about **system.bin**.

```
<Sysname> display install package flash:/system.bin
   flash:/system.bin
   [Package]
   Vendor: H3C
   Product: S6520X
   Service name: system
   Platform version: 7.1.070
   Product version: Test 0001015
   Supported board: mpu
```
#### # Display detailed information about **system.bin**.

<Sysname> display install package flash:/system.bin verbose

```
 flash:/system.bin
 [Package]
 Vendor: H3C
 Product: S6520X
 Service name: system
 Platform version: 7.1.070
 Product version: Test 0001015
 Supported board: mpu
 [Component]
 Component: system
 Description: system package
```
For information about the command output, see [Table 1.](#page-2-1)

# <span id="page-10-0"></span>display install rollback

Use **display install rollback** to display rollback point information.

# **Syntax**

**display install rollback** [ *point-id* ]

## **Views**

Any view

### **Predefined user roles**

network-admin

network-operator

#### **Parameters**

*point-id*: Specifies a rollback point ID. If you do not specify a rollback point ID, the command displays all rollback points.

# **Usage guidelines**

Use this command to identify available rollback points during an ISSU that uses **install** commands. The system does not record rollback points during an ISSU that uses **issu** commands.

### **Examples**

# Display all rollback points.

```
<Sysname> display install rollback
Install rollback information 1 on slot 1:
   Updating from flash:/route-1.bin
          to flash:/route-2.bin.
```
Install rollback information 2 on slot 1: Deactivating flash:/route-2.bin

The output shows that the device has two rollback points.

- At rollback point 1, **flash:/route-1.bin** was upgraded to **flash:/route-2.bin**.
- At rollback point 2, **flash:/route-2.bin** was deactivated.

## **Related commands**

**install rollback**

**reset install rollback oldest**

# <span id="page-10-1"></span>display install which

Use **display install which** to display all software image files that include a specific component or file.

#### **Syntax**

**display install which** { **component** *name* | **file** *filename* } [ **slot** *slot-number* ]

**Views**

Any view

#### **Predefined user roles**

network-admin

#### network-operator

#### **Parameters**

**component** *name*: Specifies a component name.

**file** *filename*: Specifies a file in the *filename*.*extension* format, a case-insensitive string of up to 63 characters. It cannot contain path information.

**slot** *slot-number*: Specifies an IRF member device by its member ID. If you do not specify a member device, this command displays information for all IRF members.

# **Usage guidelines**

A component is a collection of features. The features of a component are installed or uninstalled at the same time.

When the system displays a component or file error, use this command to identify the image files that include the component or file. Then, you can use the **install verify** command to identify image file problems.

This command searches only the root directories of the file systems at the specified location.

#### **Examples**

#### # Display the software image file that includes **pkg\_ctr**.

```
<Sysname> display install which file pkg_ctr
Verifying the file flash:/system-t0001015.bin on slot 1..............................Done.
Found pkg_ctr in flash:/system-t0001015.bin on slot 1.
   flash:/system-t0001015.bin
   [Package]
   Vendor: H3C
   Product: S6520X
   Service name: system
   Platform version: 7.1.070
   Product version: Test 0001015
   Supported board: mpu
```
Verifying the file flash:/boot-d2601007.bin on slot 1.....Done.

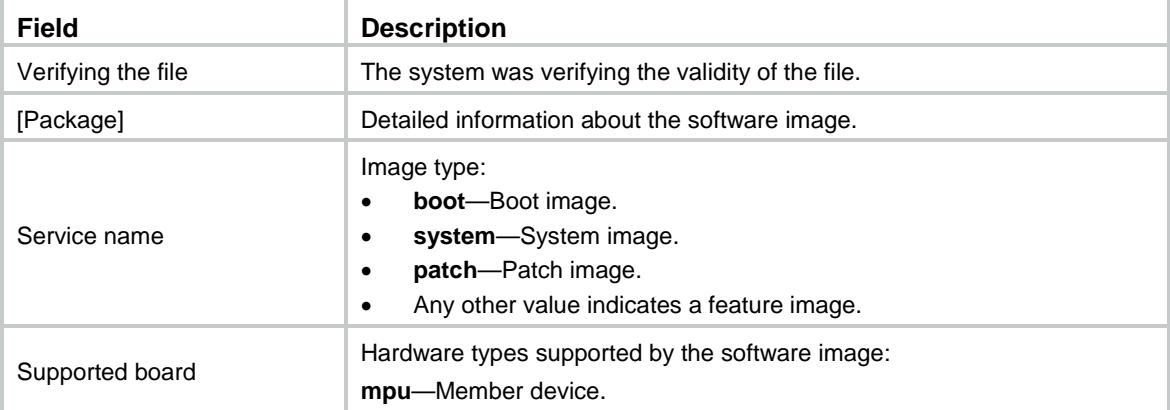

#### **Table 3 Command output**

# <span id="page-11-0"></span>display issu rollback-timer

Use **display issu rollback-timer** to display automatic rollback timer information.

# **Syntax**

**display issu rollback-timer**

# **Views**

Any view

# **Predefined user roles**

network-admin

network-operator

# **Usage guidelines**

Change to the automatic rollback interval does not take effect on the ongoing ISSU process. The current remaining rollback time might be greater than the specified automatic rollback interval.

#### **Examples**

# Display automatic rollback timer information after the **issu run switchover** command is executed.

<Sysname> display issu rollback-timer Rollback timer: Working Rollback interval: 45 minutes Rollback time remaining : 40 minutes

#### # Display automatic rollback timer information after the **issu accept** command is executed.

<Sysname> display issu rollback-timer

Rollback timer: Not working Rollback interval: 30 minutes

# Display automatic rollback timer information when no ISSU process is taking place.

<Sysname> display issu rollback-timer Rollback timer: Not working

Rollback interval: 45 minutes

# **Related commands**

**issu rollback-timer**

# <span id="page-12-0"></span>display issu state

Use **display issu state** to display ISSU status information.

### **Syntax**

**display issu state**

#### **Views**

Any view

## **Predefined user roles**

network-admin

network-operator

## **Usage guidelines**

During an ISSU that uses **issu** commands, you can use this command to verify the ISSU status and determine what to do next.

This command does not apply to an ISSU that uses **install** commands, because the ISSU state machine is not involved.

### **Examples**

# Display ISSU status information when no upgrade is taking place.

<Sysname> display issu state ISSU state: Init Compatibility: Unknown Work state: Normal Upgrade method: Card by card Upgraded slot: None Current upgrading slot: None Current version list: boot: 7.1.070, Test 0001015 system: 7.1.070, Test 0001015 feature1: 7.1.070, Test 0001015 Current software images: flash:/boot-t0001015.bin flash:/system-t0001015.bin flash:/feature1-t0001015.bin

#### # Display ISSU status information while the **issu load** command is being executed.

```
<Sysname> display issu state
ISSU state: Loading
Compatibility: Incompatible
Work state: Normal
Upgrade method: Card by card
Upgraded slot: None
Current upgrading slot:
   slot 1
Previous version list:
   boot: 7.1.070, Test 0001015
  system: 7.1.070, Test 0001015
   feature1: 7.1.070, Test 0001015
Previous software images:
   flash:/boot-t0001015.bin
   flash:/system-t0001015.bin
   flash:/feature1-t0001015.bin
Upgrade version list:
  boot: 7.1.070, Test 0001016
   system: 7.1.070, Test 0001016
   feature1: 7.1.070, Test 0001016
Upgrade software images:
   flash:/boot-t0001016.bin
   flash:/system-t0001016.bin
   flash:/feature1-t0001016.bin
```
# **Table 4 Command output**

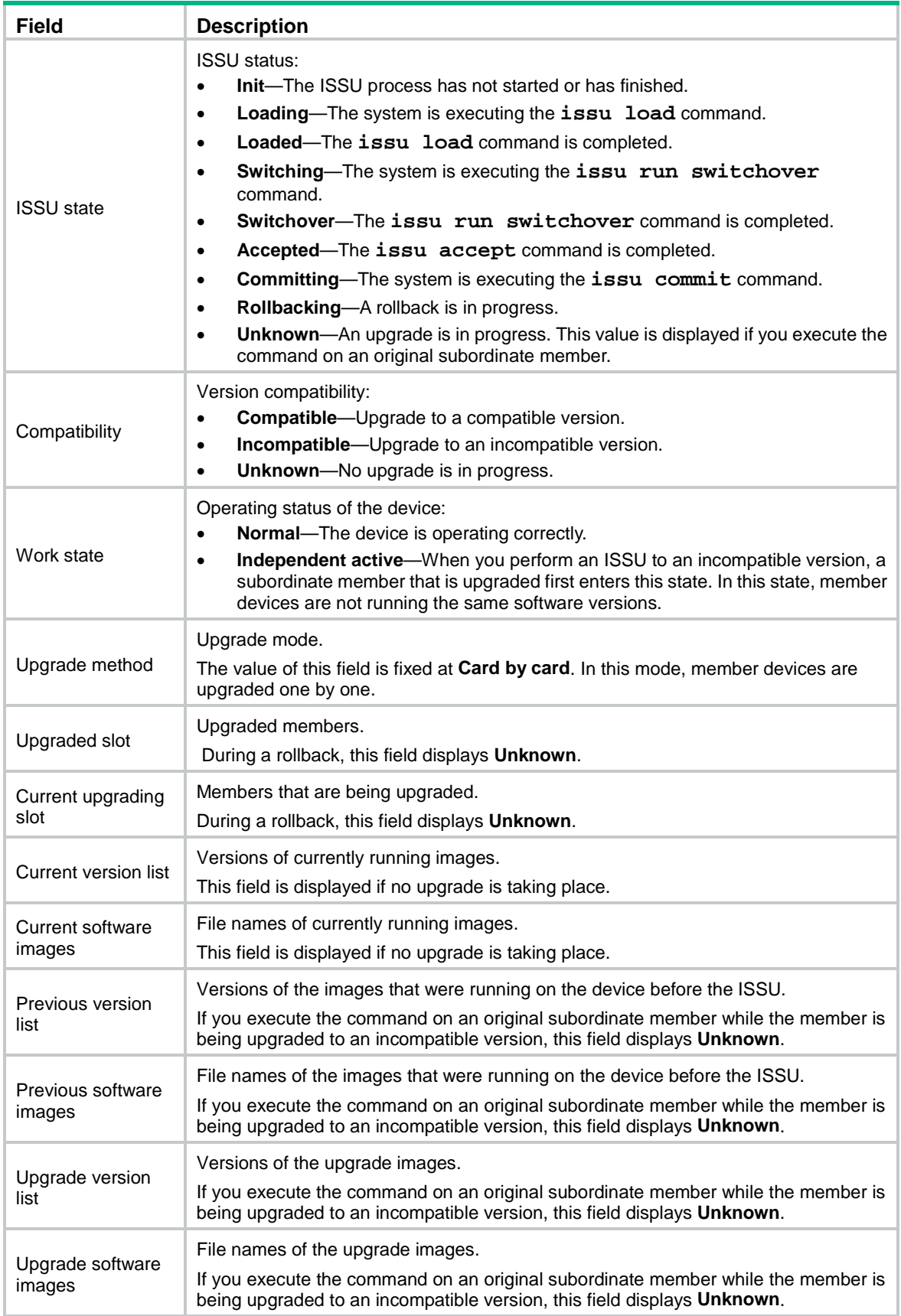

# **Related commands**

**issu accept issu commit issu load issu rollback issu run switchover**

# <span id="page-15-0"></span>display version comp-matrix file

Use **display version comp-matrix file** to display the recommended ISSU methods.

#### **Syntax**

```
display version comp-matrix file { boot filename | system filename |
feature filename&<1-30> } *
```
**display version comp-matrix file ipe** *ipe-filename*

#### **Views**

Any view

#### **Predefined user roles**

network-admin

network-operator

#### **Parameters**

**boot**: Specifies a boot image file.

**system**: Specifies a system image file.

**feature**: Specifies a space-separated list of up to 30 feature image files.

*filename*: Specifies a .bin file in the *filesystemname***/***filename***.bin** format. The file must be stored in the root directory of a file system on the device. The value string excluding the file system location section (if any) can have a maximum of 63 characters. For more information about specifying a file, see file system management in *Fundamentals Configuration Guide.*

*ipe-filename*: Specifies an .ipe file in the *filesystemname***/***filename***.ipe** format. The file must be stored in the root directory of a file system on the device. The value string excluding the file system location section (if any) can have a maximum of 63 characters. For more information about specifying a file, see file system management in *Fundamentals Configuration Guide.*

# **Usage guidelines**

If one or more images are incompatible, the incompatible upgrade method applies. The entire system needs to be rebooted during an incompatible upgrade.

#### **Examples**

# Display the recommended ISSU methods. In this example, the specified images are compatible with the running images.

<Sysname> display version comp-matrix file boot flash:/boot-t0001015.bin system flash:/system-t0001015.bin feature flash:/feature1-t0001015.bin Verifying the file flash:/feature1-t0001015.bin on slot 1.....Done. Verifying the file flash:/boot-t0001015.bin on slot 1.....Done. Verifying the file flash:/system-t0001015.bin on slot 1.....Done.

Slot Upgrade Way

#### 1 File Upgrade

#### <span id="page-16-1"></span>**Table 5 Command output**

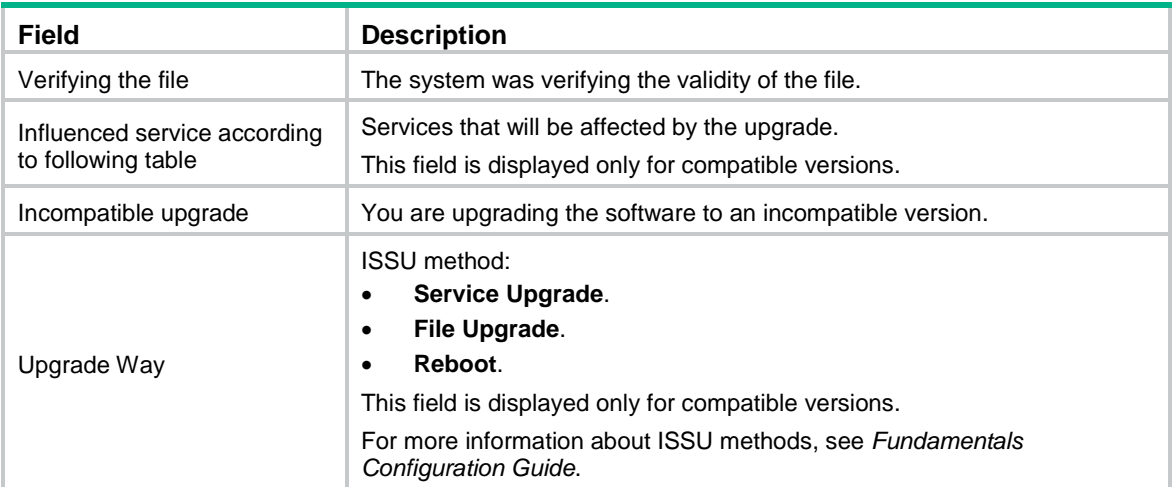

## **Related commands**

**issu load**

# <span id="page-16-0"></span>install abort

Use **install abort** to abort an ongoing activate or deactivate operation.

# **Syntax**

**install abort** [ *job-id* ]

#### **Views**

User view

#### **Predefined user roles**

network-admin

### **Parameters**

*job-id*: Specifies the job ID of an ISSU operation. If you do not specify this argument, the command aborts all ongoing software image activate and deactivate operations.

## **Usage guidelines**

The system creates a software image management job each time you use the **install activate**, **install add**, **install commit**, **install deactivate**, **install remove**, or **install rollback to** command. Each job represents one command and is assigned a unique job ID. To obtain the ID of a job, use the **display install job** command.

When you abort an ongoing activate or deactivate operation, the system rolls back to the status it was in before the operation was started.

# **Examples**

# Abort all ongoing software image activate and deactivate operations.

<Sysname> install abort

### **Related commands**

**display install job**

# <span id="page-17-0"></span>install activate

Use **install activate** to activate software images, or identify the ISSU method and the possible impact on the device.

#### **Syntax**

**install activate** { **boot** *filename* | **system** *filename* | **feature** *filename*&<1-30> } \* **slot** *slot-number* [ **test** ]

**install activate patch** *filename* { **all** | **slot** *slot-number* }

#### **Views**

User view

#### **Predefined user roles**

network-admin

### **Parameters**

**boot**: Specifies a boot image file.

**system**: Specifies a system image file.

**feature**: Specifies a space-separated list of up to 30 feature image files

**patch**: Specifies a patch image file. You can specify only one patch image file for the command at a time. However, you can execute the command multiple times to activate multiple patch image files. You can specify both incremental and non-incremental patch image files. The device can use a maximum of 30 incremental patch image files. Because the boot, system, and feature images each can have one non-incremental patch image file, the device can use a maximum of 16 non-incremental patch image files. For more information about incremental and non-incremental patch images, see software upgrade in *Fundamentals Configuration Guide*.

*filename*: Specifies a .bin file in the *filesystemname***/***filename***.bin** format. The file must be stored in the root directory of a file system on the device. The value string excluding the file system location section (if any) can have a maximum of 63 characters. For more information about specifying a file, see file system management in *Fundamentals Configuration Guide.*

**all**: Specifies all member devices.

**slot** *slot-number*: Specifies an IRF member device by its member ID.

**test**: Only identifies the ISSU method to be used for the upgrade. If you do not specify this keyword, the command activates the specified software images.

# **Usage guidelines**

This command requires that all image files on the startup software image list be the same version after the upgrade is finished. It can be executed successfully only if the boot, system, and feature image files on the list are the same version after the upgrade. Before being executed successfully, this command uninstalls all existing patch image files on the list automatically.

If this command fails, perform the following tasks:

- **1.** If some features are not needed anymore, disable the features and use the **install deactivate** command to uninstall the feature images.
- **2.** Obtain the image files that are required to make sure all image files on the startup software image list are the same version after the upgrade.
- **3.** Specify the image files for this command to activate the images.

Images run in memory immediately after they are activated. However, only patch images activated by using the **install activate patch** *filename* **all** command still run in memory after a reboot. For other images to take effect after a reboot, you must commit the software change by using the **install commit** command.

If the specified files are not stored on the member device to be upgraded, the command copies the images to the member device automatically.

At reboot, a subordinate device automatically synchronizes the master device's configuration and status data. You must wait for the synchronization to complete before using the **install activate** command on the subordinate device. To identify whether the synchronization is complete, use the **display system stable state** command. The synchronization is complete if the **System State** field displays **Stable**.

#### **Examples**

# Identify the ISSU method for feature upgrade with **feature1.bin** on subordinate member 2 and the upgrade impact.

<Sysname> install activate feature flash:/feature1.bin slot 2 test Copying file flash:/feature1.bin to slot2#flash:/feature1.bin......Done. Verifying the file flash:/feature1.bin on slot 2.....Done. Upgrade summary according to following table:

#### flash:/feature1.bin

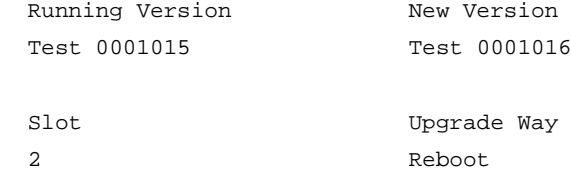

Influenced service according to following table:

flash:/feature1.bin

Feature1

The output shows that a reboot upgrade is recommended.

# Activate the system image in **system.bin** and the feature images in **feature1.bin** on member device 2.

```
<Sysname> install activate system flash:/system.bin feature flash:/feature1.bin slot 2
Copying file flash:/system.bin to slot2#flash:/system.bin......Done.
Verifying the file flash:/system.bin on slot 2.....Done.
Copying file flash:/feature1.bin to slot2#flash:/feature1.bin......Done.
Verifying the file flash:/feature1.bin on slot 2.....Done.
Upgrade summary according to following table:
```

```
flash:/system.bin
```
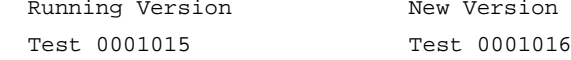

flash:/feature1.bin Running Version New Version

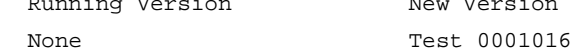

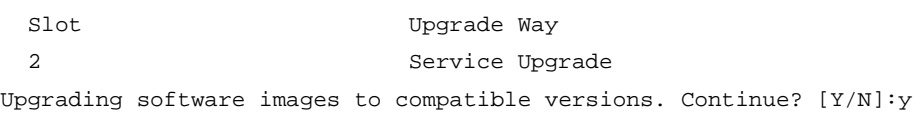

This operation might take several minutes, please wait...Done.

#### **Table 6 Command output**

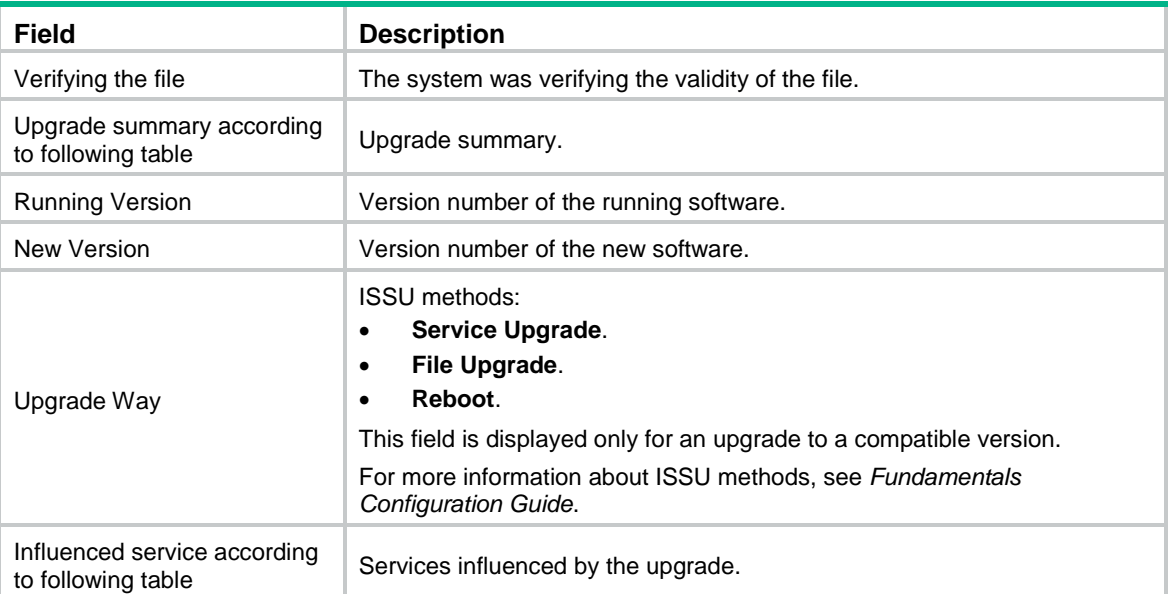

### **Related commands**

```
display install active
```
**install commit**

```
install deactivate
```
# <span id="page-19-0"></span>install add

Use **install add** to decompress an .ipe file.

### **Syntax**

**install add** *ipe-filename filesystem*

#### **Views**

User view

# **Predefined user roles**

network-admin

#### **Parameters**

*ipe-filename*: Specifies an .ipe file in the *filesystemname***/***filename***.ipe** format. The file must be stored in the root directory of a file system on the device. The value string excluding the file system location section (if any) can have a maximum of 63 characters. For more information about specifying a file, see file system management in *Fundamentals Configuration Guide.*

*filesystem*: Specifies the destination file system for the software images, in the *filesystemname* format.

### **Usage guidelines**

To use the **install activate** command to activate software images, you must use .bin image files. If the upgrade file is an .ipe file, use this command to decompress the .ipe file before you start the upgrade.

To identify software images that are included in an .ipe file, use the **display install ipe-info** command.

### **Examples**

#### # Decompress **all.ipe** to the flash memory.

```
<Sysname> install add flash:/all.ipe flash:
Verifying the file flash:/all.ipe on slot 1...Done.
Decompressing file boot.bin to flash:/boot.bin.......................Done.
Decompressing file system.bin to 
flash:/system.bin.................................Done.
```
# <span id="page-20-0"></span>install commit

Use **install commit** to commit software changes.

# **Syntax**

**install commit**

#### **Views**

User view

#### **Predefined user roles**

network-admin

#### **Usage guidelines**

This command adds the patch image file to the startup software image list that the device used at startup.

- If the device used the main startup software image list at startup, this command adds the patch image file to the main startup software image list.
- If the device used the backup startup software image list at startup, this command adds the patch image file to the backup startup software image list.

You must execute this command after using the following commands:

- The **install activate** command in an incremental upgrade.
- The **install deactivate** command.
- The **install rollback** command.

In a reboot upgrade, the **install activate** command modifies both the current and startup software image lists. You do not need to commit software changes.

Both the **install commit** and **boot-loader file** commands modify the main startup software image list. To modify the backup startup image list or add inactive images as main startup images, however, you must use the **boot-loader file** command.

For more information about main and backup startup software images, see *Fundamentals Configuration Guide*.

#### **Examples**

#### # Commit software changes.

```
<Sysname> install commit
```

```
This operation will take several minutes, please wait............................Done.
```
The current software images have been saved as the startup software images.

```
Current software images on slot 1:
```
flash:/boot.bin

```
 flash:/system.bin
Current software images on slot 2:
   flash:/boot.bin
   flash:/system.bin
```
#### **Related commands**

**install activate install deactivate install rollback**

# <span id="page-21-0"></span>install deactivate

Use **install deactivate** to deactivate feature images and patch images.

# **Syntax**

```
install deactivate feature filename&<1-30> slot slot-number
```

```
install deactivate patch filename { all | slot slot-number }
```
#### **Views**

User view

### **Predefined user roles**

network-admin

#### **Parameters**

**feature**: Specifies a space-separated list of up to 30 feature image files.

**patch**: Specifies a patch image file. You can specify only one patch image file for the command at a time. However, you can execute the command multiple times to deactivate multiple patch image files.

*filename*: Specifies a .bin file in the *filesystemname***/***filename***.bin** format. The value string can have a maximum of 63 characters. The file system name cannot contain file system location information. For more information about specifying a file, see file system management in *Fundamentals Configuration Guide.*

**all**: Specifies all member devices on which the specified patch image file has been activated.

**slot** *slot-number*: Specifies an IRF member device by its member ID.

# **Usage guidelines**

At reboot, a subordinate device automatically synchronizes the master device's configuration and status data. You must wait for the synchronization to complete before using the **install deactivate** command on the subordinate device. To identify whether the synchronization is complete, use the **display system stable state** command. The synchronization is complete if the **System State** field displays **Stable**.

You can deactivate only active feature and patch images.

Images stop running in memory immediately after they are deactivated. However, only patch images deactivated by using the **install deactivate patch** *filename* **all** command do not run after a reboot. To prevent other deactivated images from running after a reboot, you must commit the software change by using the **install commit** command.

#### **Examples**

# Deactivate the patch images in the **route-patch.bin** file for a slot.

<Sysname> install deactivate patch flash:/route-patch.bin slot 1

This operation might take several minutes, please wait...Done.

#### **Related commands**

**display install active**

**display install inactive**

# <span id="page-22-0"></span>install remove

Use **install remove** to delete an inactive software image file.

### **Syntax**

```
install remove [ slot slot-number ] { filename | inactive }
```
## **Views**

User view

# **Predefined user roles**

network-admin

# **Parameters**

**slot** *slot-number*: Specifies an IRF member device by its member ID. If you do not specify a member device, this command deletes inactive software images from all IRF members.

*filename*: Specifies a .bin file in the *filesystemname***/***filename***.bin** format. The value string can have a maximum of 63 characters. The file must be stored in the root directory of a file system on the device. The file system name cannot contain file system location information. For more information about specifying a file, see file system management in *Fundamentals Configuration Guide.*

**inactive**: Deletes all inactive software image files in the root directories of the specified file systems.

# **Usage guidelines**

This command permanently deletes the image files from the device. You cannot use the **install rollback to** command to revert the operation, or use the **install abort** command to abort the operation.

# **Examples**

# Delete inactive software image file **flash:/feature1.bin**.

<Sysname> install remove flash:/feature1.bin

# <span id="page-22-1"></span>install rollback to

Use **install rollback to** to roll back the software to an earlier rollback point.

# **Syntax**

```
install rollback to { point-id | original }
```
#### **Views**

User view

## **Predefined user roles**

network-admin

#### **Parameters**

*point-id*: Specifies a rollback point ID. This option is supported only when there are two or more rollback points. To identify available rollback points, use the **display install rollback** command.

**original**: Rolls back to the status before any activate or deactivate operations were performed.

### **Usage guidelines**

During an incremental upgrade, the system creates a rollback point for each activate or deactivate operation of a boot, system, or feature image. The device supports a maximum of 50 rollback points. The earliest rollback point is deleted if this limit has been reached when a rollback point is created.

During a reboot or ISSU reboot upgrade, the system does not create rollback points. After the upgrade, you can roll back the software only to the status before any activate or deactivate operations were performed.

For a rollback to take effect after a reboot, you must perform a commit operation to update the main startup software image list.

After a commit operation is performed, you cannot perform a rollback.

Patch images do not support rollback.

#### **Examples**

# Roll back the software to rollback point 1.

```
<Sysname>install rollback to 1
```
This operation might take several minutes, please wait...Done.

# Roll back the software to the original software versions and observe the change made by the rollback.

<Sysname> display install active

```
Active packages on slot 1:
```
flash:/boot-t0001015.bin

```
 flash:/system-t0001015.bin
```
flash:/feature1-t0001015.bin

```
<Sysname> display install rollback
```
Install rollback information 1 on slot 1:

```
 Updating from no package
```
to flash:/feature1-t0001015.bin.

The output shows that currently three image files are active but only two of them are confirmed. Image file flash:/feature1-t0001015.bin is not confirmed yet.

```
<Sysname> install rollback to original
This operation might take several minutes, please wait...Done.
<Sysname> display install active
Active packages on slot 1:
   flash:/boot-t0001015.bin
   flash:/system-t0001015.bin
<Sysname> display install committed
Committed packages on slot 1:
   flash:/boot-t0001015.bin
   flash:/system-t0001015.bin
```
The output shows the SSH feature has been rolled back to the original software version. The image file flash:/feature1-t0001015.bin has been removed.

#### **Related commands**

**display install rollback**

# <span id="page-24-0"></span>install verify

Use **install verify** to verify the software change commit status, image integrity, and image consistency.

#### **Syntax**

**install verify**

#### **Views**

User view

#### **Predefined user roles**

network-admin

# **Usage guidelines**

To ensure a successful ISSU and make sure that the system can start up and operate correctly after an ISSU, execute this command to verify the following items:

- **Integrity**—Verify that the boot, system, and feature images are integral.
- **Consistency**—Verify that the same active images are running across the entire system.
- **Software commit status**—Verify that the active images are committed as needed.

If a software image fails the verification, perform the following tasks to resolve the problem:

- To ensure software integrity, download and install the software images again.
- To guarantee software image consistency or change software commit status, use the **install activate**, **install deactivate**, and **install commit** commands as appropriate.

#### **Examples**

# Verify the software change confirmation status and software image integrity and consistency. <Sysname> install verify Active packages on slot 1 are the reference packages. Packages will be compared with the reference packages. This operation will take several minutes, please wait... Verifying packages on slot 1: Start to check active package completeness. Verifying the file flash:/boot-t0001015.bin on slot 1.......................Done. flash:/boot-t0001015.bin verification successful. Verifying the file flash:/system-t0001015.bin on slot 1......................Done. flash:/system-t0001015.bin verification successful. Start to check active package consistency. Active packages are consistent with committed packages on their own board. Active packages are consistent with the reference packages. Verifying packages on slot 2: Start to check active package completeness. Verifying the file flash:/boot-t0001015.bin on slot 2.......................Done. flash:/boot-t0001015.bin verification successful. Verifying the file flash:/system-t0001015.bin on slot 2......................Done. flash:/system-t0001015.bin verification successful. Start to check active package consistency.

```
 Active packages are consistent with committed packages on their own board.
     Active packages are consistent with the reference packages.
Verification is done.
```
# <span id="page-25-0"></span>issu accept

Use **issu accept** to accept the upgrade to a compatible version and delete the automatic rollback timer.

#### **Syntax**

**issu accept**

### **Views**

User view

#### **Predefined user roles**

network-admin

# **Usage guidelines**

The system cannot perform automatic rollback for the ISSU process after you execute this command. However, you can use the **issu rollback** command to perform a manual rollback.

The **issu accept** command does not apply to an ISSU to an incompatible version.

### **Examples**

# Accept the upgrade to a compatible version.

<Sysname> issu accept

# **Related commands**

#### **issu load**

**issu run switchover**

# <span id="page-25-1"></span>issu commit

Use **issu commit** to upgrade the original master and the subordinate members that have not been upgraded and complete the ISSU upgrade.

# **Syntax**

**issu commit slot** *slot-number*

#### **Views**

User view

## **Predefined user roles**

network-admin

# **Parameters**

**slot** *slot-number*: Specifies the member ID of the original master or a subordinate member that has not been upgraded.

#### **Usage guidelines**

At reboot, a subordinate device automatically synchronizes the master device's configuration and status data. You must wait for the synchronization to complete before using the **issu commit** command on the subordinate device. To identify whether the synchronization is complete, use the **display system stable state** command. The synchronization is complete if the **System State** field displays **Stable**.

Use this command to upgrade the original master and the subordinate members that have not been upgraded, one by one. You must wait for one upgraded member to start up again and join the IRF fabric before upgrading another member. After all members are upgraded, the ISSU status changes to Init, and the ISSU process ends and cannot be rolled back.

#### **Examples**

# After member 2 is upgraded and becomes the new master, upgrade the original master (member 3) and the other subordinate members that have not been upgraded (member 4 and member 1).

<Sysname> issu commit slot 3 Upgrade summary according to following table:

flash:/feature1.bin Running Version New Version Test 0001015 Test 0001016 Slot Upgrade Way 3 Service Upgrade Upgrading software images to compatible versions. Continue?  $[Y/N]:y$ This operation might take several minutes, please wait...Done. <Sysname> issu commit slot 4 Verifying the file flash:/feature1.bin on slot 4..............Done. Copying file flash:/feature1.bin to slot4#flash:/feature1.bin...Done. Upgrade summary according to following table: flash:/feature1.bin Running Version New Version Test 0001015 Test 0001016 Slot Upqrade Way 4 Service Upgrade Upgrading software images to compatible versions. Continue? [Y/N]:y

This operation might take several minutes, please wait...Done. <Sysname> issu commit slot 1 Verifying the file flash:/feature1.bin on slot 1..............Done. Copying file flash:/feature1.bin to slot1#flash:/feature1.bin...Done. Upgrade summary according to following table:

```
flash:/feature1.bin
```
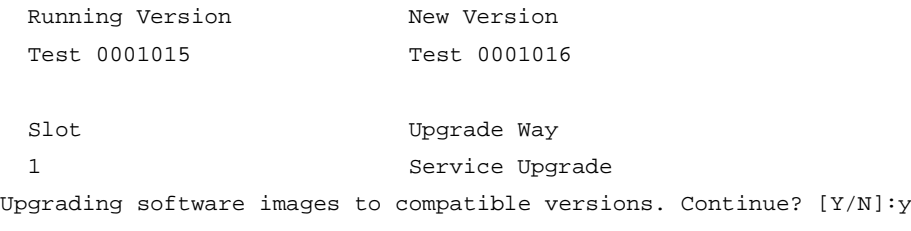

This operation might take several minutes, please wait...Done.

For information about the command output, see [Table 5.](#page-16-1)

### **Related commands**

**issu accept issu load issu run switchover**

# <span id="page-27-0"></span>issu load

Use **issu load** to upgrade the software images of subordinate members and configure the new images as main startup software images for those members.

### **Syntax**

```
issu load file { boot filename | system filename | feature filename&<1-30> }
* slot slot-number&<1-9> [ reboot ]
```

```
issu load file ipe ipe-filename slot slot-number&<1-9> [ reboot ]
```
# **Views**

User view

### **Predefined user roles**

network-admin

# **Parameters**

**boot**: Specifies a boot image file.

**system**: Specifies a system image file.

**feature**: Specifies a space-separated list of up to 30 feature image files.

*filename*: Specifies a .bin file in the *filesystemname***/***filename***.bin** format. The file must be stored in the root directory of a file system on the master device. The value string excluding the file system location section (if any) can have a maximum of 63 characters. For more information about specifying a file, see file system management in *Fundamentals Configuration Guide.*

*ipe-filename*: Specifies an .ipe file in the *filesystemname***/***filename***.ipe** format. The file must be stored in the root directory of a file system on the master device. The value string excluding the file system location section (if any) can have a maximum of 63 characters. For more information about specifying a file, see file system management in *Fundamentals Configuration Guide.*

**slot** *slot-number*: Specifies the member ID of a subordinate member. You can specify a space-separated list of up to nine member IDs. On a single-chassis IRF fabric, enter the member ID of the member device to upgrade the entire fabric. On a multichassis IRF fabric, you can specify only one member ID for a compatible upgrade and can specify multiple member IDs for an incompatible upgrade. As a best practice, specify half of the subordinate members if the member devices form a ring. Make sure the specified subordinate members are directly connected by physical links.

**reboot**: Uses the reboot method for the upgrade. For an incremental upgrade or ISSU reboot upgrade, specify this keyword if you want to use the reboot upgrade method. If you do not specify this keyword, the recommended upgrade method is used.

# **Usage guidelines**

This command requires that all image files on the startup software image list be the same version after the upgrade is finished. It can be executed successfully only if the boot, system, and feature image files on the list are the same version after the upgrade.

If this command fails, perform the following tasks:

**1.** If some features are not needed anymore, disable the features and use the **install deactivate** command to uninstall the feature images.

- **2.** Obtain the image files that are required to make sure all image files on the startup software image list are the same version after the upgrade.
- **3.** Specify the image files for this command to activate the images

This command performs the following operations:

- Checks the version compatibility.
- Identifies the upgrade method.
- Loads the new images to upgrade the member devices.
- Sets the new images as the main startup software images so the upgrade can survive a reboot.

At reboot, a subordinate device automatically synchronizes the master device's configuration and status data. You must wait for the synchronization to complete before using the **issu load** command on the subordinate device. To identify whether the synchronization is complete, use the **display system stable state** command. The synchronization is complete if the **System State** field displays **Stable**.

#### **Examples**

# Upgrade member device 2 (a subordinate member) with feature image file **flash:/feature1.bin**. (In this example, the image is compatible with the running images.)

<Sysname> issu load file feature flash:/feature1.bin slot 2

This operation will delete the rollback point information for the previous upgrade and maybe get unsaved configuration lost. Continue? [Y/N]:Y

Verifying the file flash:/feature1.bin on slot 1...Done.

Copying file flash:/feature1.bin to slot2#flash:/feature1.bin......Done.

Verifying the file flash:/feature1.bin on slot 2...Done.

Identifying the upgrade methods….Done.

Upgrade summary according to following table:

flash:/feature1.bin

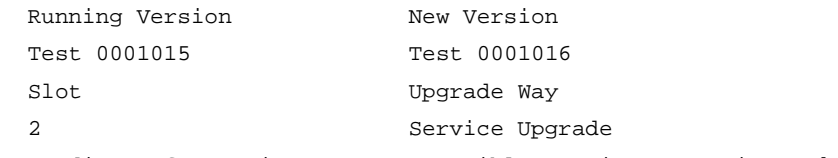

Upgrading software images to compatible versions. Continue? [Y/N]:y

This operation might take several minutes, please wait...Done.

# Use the reboot method to upgrade member device 2 (a subordinate member) when the incremental upgrade method is recommended.

```
<Sysname> issu load file feature flash:/feature1.bin slot 2 reboot
```
This operation will delete the rollback point information for the previous upgrade and maybe get unsaved configuration lost. Continue? [Y/N]:Y

Verifying the file flash:/feature1.bin on slot 1...Done.

Copying file flash:/feature1.bin to slot2#flash:/feature1.bin......Done.

Verifying the file flash:/feature1.bin on slot 2...Done.

Identifying the upgrade methods….Done.

Upgrade summary according to following table:

flash:/feature1.bin

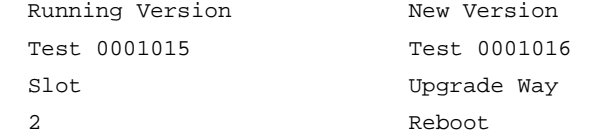

Upgrading software images to compatible versions. Continue?  $[Y/N]$ : This operation might take several minutes, please wait...Done.

# Upgrade member devices 3 and 4 (subordinate members) with feature image file **flash:/feature1.bin**. (In this example, the image is incompatible with the running images.) <Sysname> issu load file feature flash:/feature1.bin slot 3 4 This operation will delete the rollback point information for the previous upgrade and maybe get unsaved configuration lost. Continue? [Y/N]:Y Verifying the file flash:/feature1.bin on slot 1...Done. Copying file flash:/feature1.bin to slot3#flash:/feature1.bin......Done. Verifying the file flash:/feature1.bin on slot 3...Done. Copying file flash:/feature1.bin to slot4#flash:/feature1.bin......Done. Verifying the file flash:/feature1.bin on slot 4...Done. Identifying the upgrade methods….Done. Upgrade summary according to following table: flash:/feature1.bin Running Version New Version

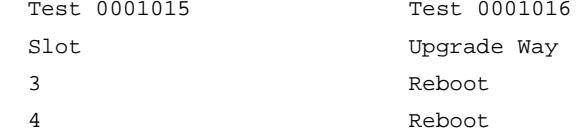

Upgrading software images to incompatible versions. Continue?  $[Y/N]:y$ This operation might take several minutes, please wait...Done

#### **Table 7 Command output**

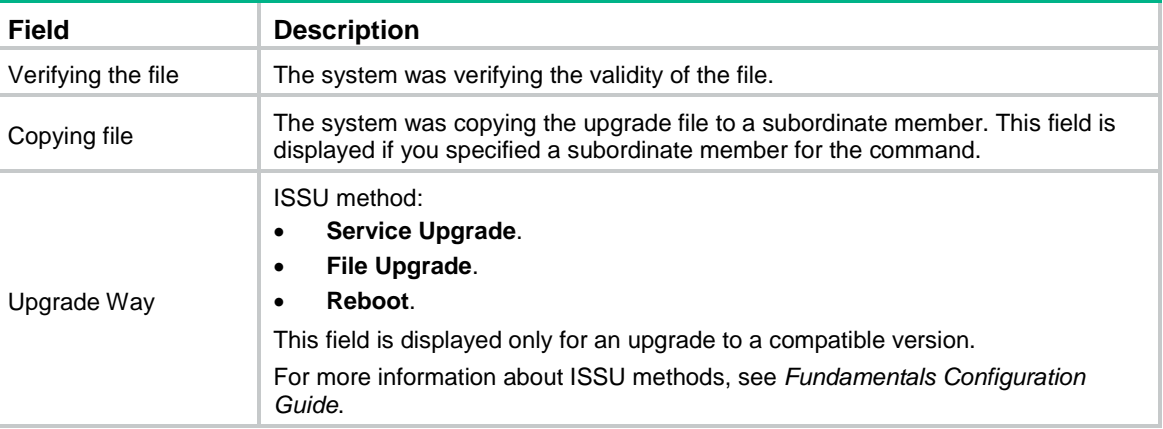

# <span id="page-29-0"></span>issu quit

Use **issu quit** to terminate the ongoing ISSU process forcibly.

### **Syntax**

**issu quit**

# **Views**

System view

# **Predefined user roles**

network-admin

#### **Usage guidelines**

Use this command to terminate the ISSU process if one of the following exceptions occurs and you cannot perform an upgrade or rollback:

- The ISSU status is not **Init** but the upgrade has stopped.
- The ISSU status is **Init** but the upgrade has not completed.

After using this command to terminate the ISSU process, identify whether the requirements for an ISSU are met. If yes, use **boot-loader** or **install** commands as needed to restore the device to the state prior to the terminated ISSU and then try an ISSU again. If the ISSU fails again, contact the technical support.

# **Examples**

# Terminate the ongoing ISSU process forcibly.

<Sysname> system-view

[Sysname] issu quit

This command stops the ongoing ISSU process. Execute this command only under the guidance of the technical support. Continue?  $[Y/N]:y$ 

Succeeded.

# **Related commands**

**install activate**

**issu load**

# <span id="page-30-0"></span>issu rollback

Use **issu rollback** to cancel the ISSU and roll back to the original software versions.

# **Syntax**

**issu rollback**

### **Views**

User view

### **Predefined user roles**

network-admin

### **Usage guidelines**

The device supports automatic rollback and manual rollback. This command performs a manual rollback.

You can perform a manual rollback while an ISSU is in one of the following states:

- Loaded.
- Switching (during an upgrade to a compatible version).
- Switchover (during an upgrade to a compatible version).
- Accepted.

In Switching state, a rollback during a reboot upgrade and an automatic rollback during an incompatible upgrade can result in the following situations:

- The upgraded subordinate members reboot.
- The master might also reboot because of a master/subordinate switchover, resulting in service outage.
- After the rollback, the member devices run the software that they run before the upgrade, but their master/subordinate roles might not be the same as before.

As a best practice, make sure the automatic rollback timer is long enough, and do not perform a rollback while an ISSU is in Switching state.

### **Examples**

# Roll back to the original software versions.

```
<Sysname> issu rollback
```

```
This command will quit the ISSU process and roll back to the previous version. Continue? 
[Y/N]:y
```
# **Related commands**

**issu accept issu commit issu load**

**issu run switchover**

# <span id="page-31-0"></span>issu rollback-timer

Use **issu rollback-timer** to set the automatic rollback timer.

Use **undo issu rollback-timer** to restore the default.

#### **Syntax**

**issu rollback-timer** *minutes*

**undo issu rollback-timer**

## **Default**

The automatic rollback timer is set to 45 minutes.

#### **Views**

System view

#### **Predefined user roles**

network-admin

# **Parameters**

*minutes*: Specifies the automatic rollback interval, in the range of 0 to 120 minutes. Setting it to 0 disables automatic rollback.

# **Usage guidelines**

The automatic software version rollback feature is available only during an ISSU to a compatible version when the IRF fabric has multiple members.

The system starts the automatic rollback timer when you execute the **issu run switchover** command in a scenario where automatic rollback is supported. If you do not execute the **issu accept** or **issu commit** command before the timer expires, the system automatically rolls back to the software version used before the ISSU.

Change to the automatic rollback interval does not take effect on the ongoing ISSU process.

#### **Examples**

# Set the automatic rollback timer to 50 minutes.

<Sysname> system-view

[Sysname] issu rollback-timer 50

### **Related commands**

**issu rollback**

# <span id="page-32-0"></span>issu run switchover

Use **issu run switchover** to perform an ISSU switchover.

# **Syntax**

**issu run switchover**

# **Views**

User view

#### **Predefined user roles**

network-admin

#### **Usage guidelines**

Use this command on a multichassis IRF fabric.

- For a compatible upgrade, this command performs operations depending on the ISSU method.
	- **Incremental upgrade**—Performs a process-level master/subordinate switchover for the processes to be upgraded.
	- **Reboot upgrade** or **ISSU upgrade**—Reboots the current master with the old software version, causing the upgraded subordinate member to be elected as the new master.
- For an incompatible upgrade, the **issu load** command splits the IRF fabric into two fabrics, with the upgraded members forming a new fabric. The **issu run switchover** command reboots the members in the old IRF fabric with the upgrade images to upgrade the members. After startup, the members join the new IRF fabric as subordinate members.

At reboot, a subordinate device automatically synchronizes the master device's configuration and status data. You must wait for the synchronization to complete before using the **issu run switchover** command on the subordinate device. To identify whether the synchronization is complete, use the **display system stable state** command. The synchronization is complete if the **System State** field displays **Stable**.

When you execute the **issu run switchover** command during an ISSU to a compatible version, the system starts the automatic rollback timer. If you do not execute the **issu accept** or **issu commit** command before the timer expires, the system automatically rolls back to the original software versions.

#### **Examples**

# On a multichassis IRF fabric, perform a master/subordinate switchover during an ISSU to a compatible version.

<Sysname> issu run switchover

Upgrade summary according to following table:

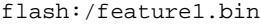

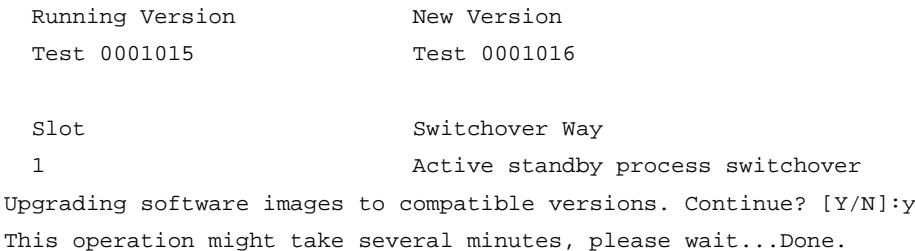

# On a multichassis IRF fabric, perform a master/subordinate switchover, and upgrade members that have not been upgraded (member 1 and member 2) during an ISSU to an incompatible version.

<Sysname> issu run switchover

Upgrade summary according to following table:

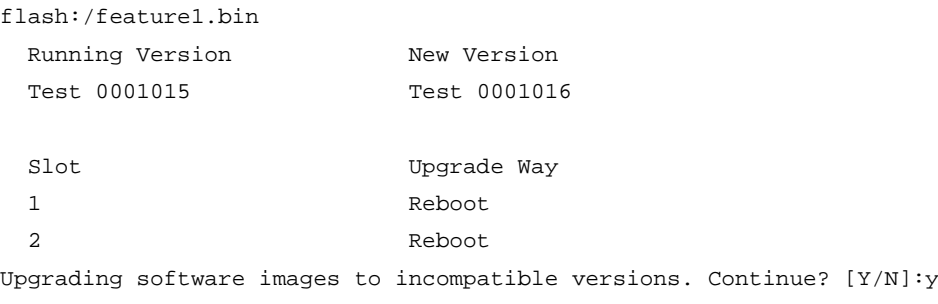

This operation might take several minutes, please wait...Done.

#### **Table 8 Command output**

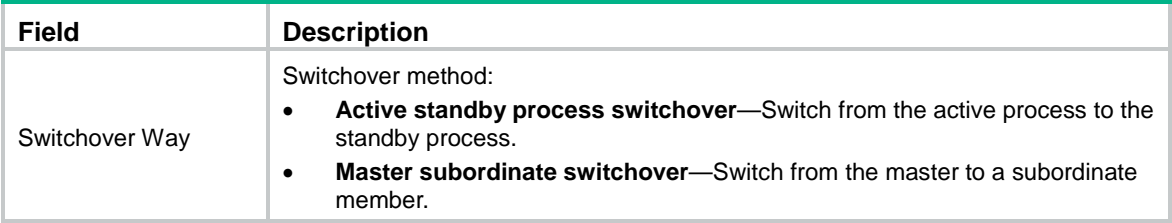

For more information about the command output, see [Table 5.](#page-16-1)

### **Related commands**

**issu load**

# <span id="page-33-0"></span>reset install log-history oldest

Use **reset install log-history oldest** to clear ISSU log entries.

# **Syntax**

**reset install log-history oldest** *log-number*

## **Views**

User view

### **Predefined user roles**

network-admin

# **Parameters**

*log-number*: Specifies the number of ISSU log entries to be deleted.

# **Usage guidelines**

This command clears the specified number of log entries, beginning with the oldest log entry.

# **Examples**

# Clear the two oldest ISSU log entries.

<Sysname> reset install log-history oldest 2

#### **Related commands**

**display install log**

# <span id="page-34-0"></span>reset install rollback oldest

Use **reset install rollback oldest** to clear ISSU rollback points.

# **Syntax**

**reset install rollback oldest** *point-id*

# **Views**

User view

# **Predefined user roles**

network-admin

# **Parameters**

*point-id*: Specifies a rollback point by its ID.

# **Usage guidelines**

This command clears the specified rollback point and all rollback points older than the specified rollback point.

# **Examples**

# Clear rollback point 2 and all rollback points older than rollback point 2.

<Sysname> reset install rollback oldest 2

# **Related commands**

**display install rollback**